## **Go to<http://docs.google.com/>**

**Click on New, choose either Document, Spreadsheet, or Presentation from the drop down menu.**

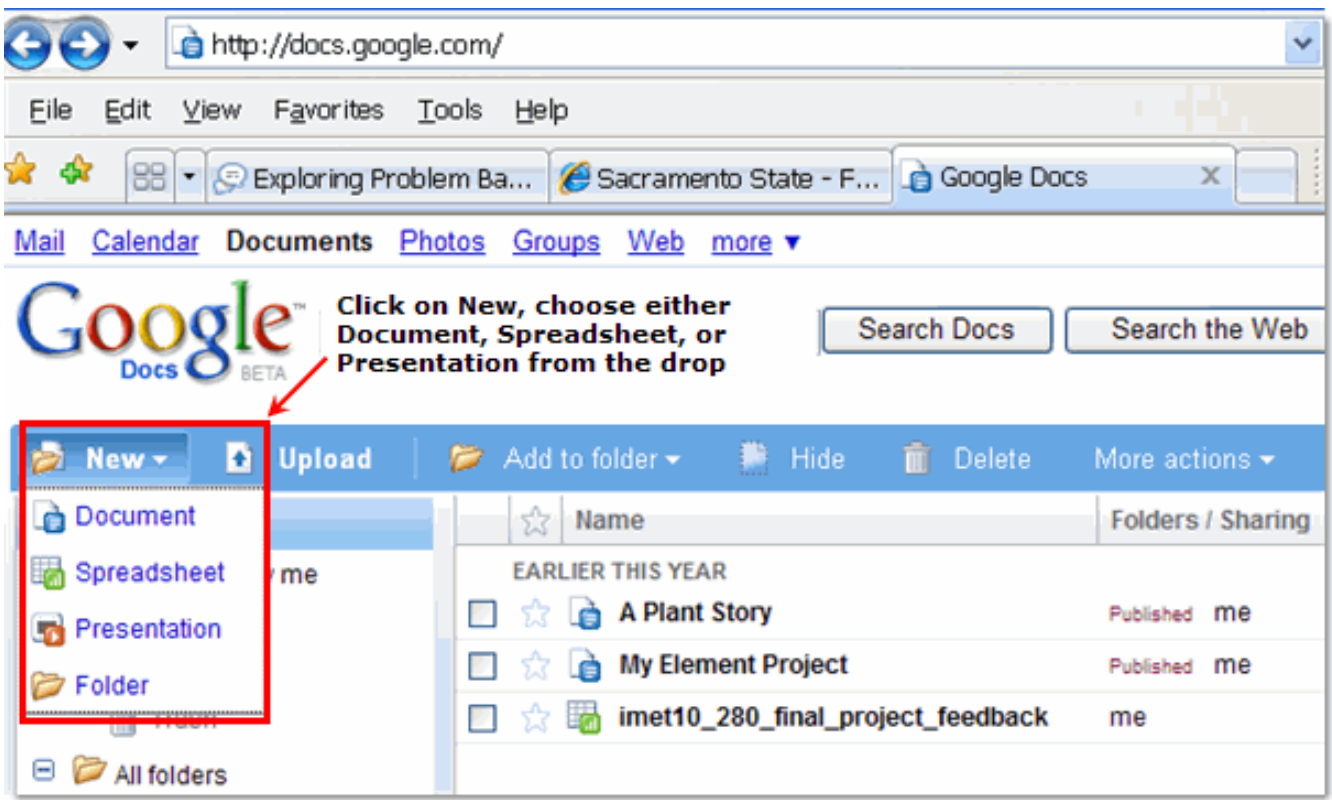

## **Click Share**

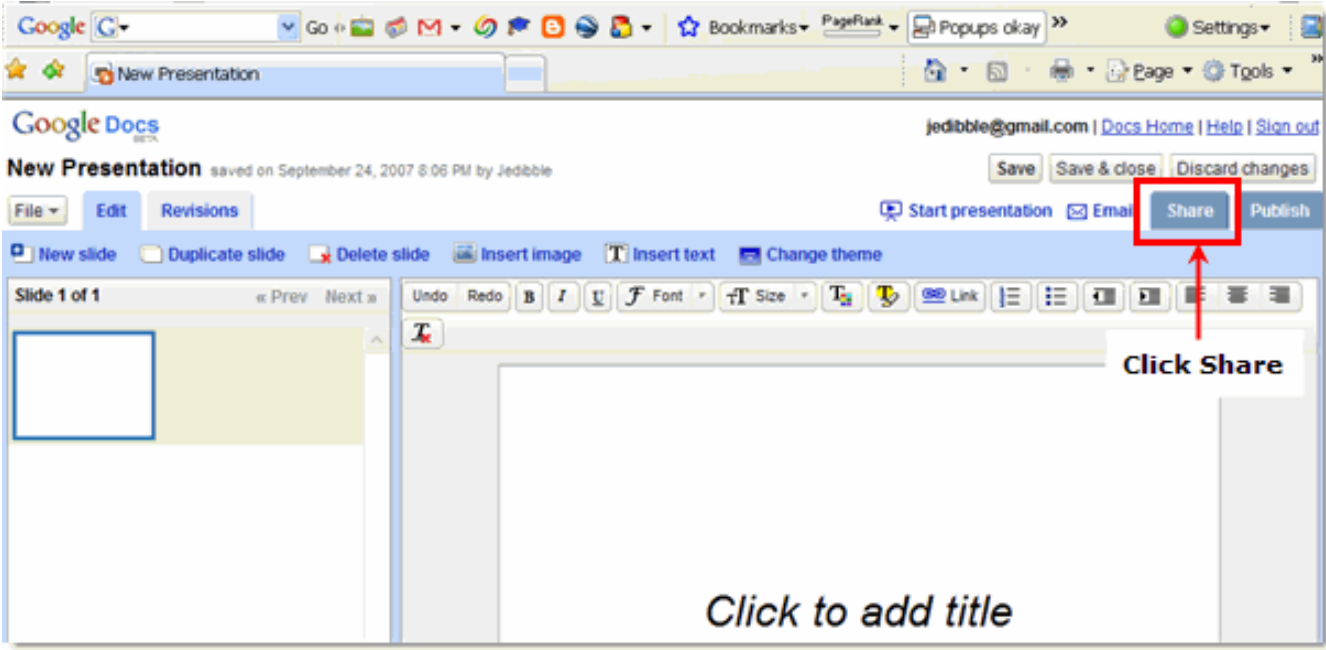

**Gather the email addresses of your group members and enter them into the Invite people box, click Invite collaborators.**

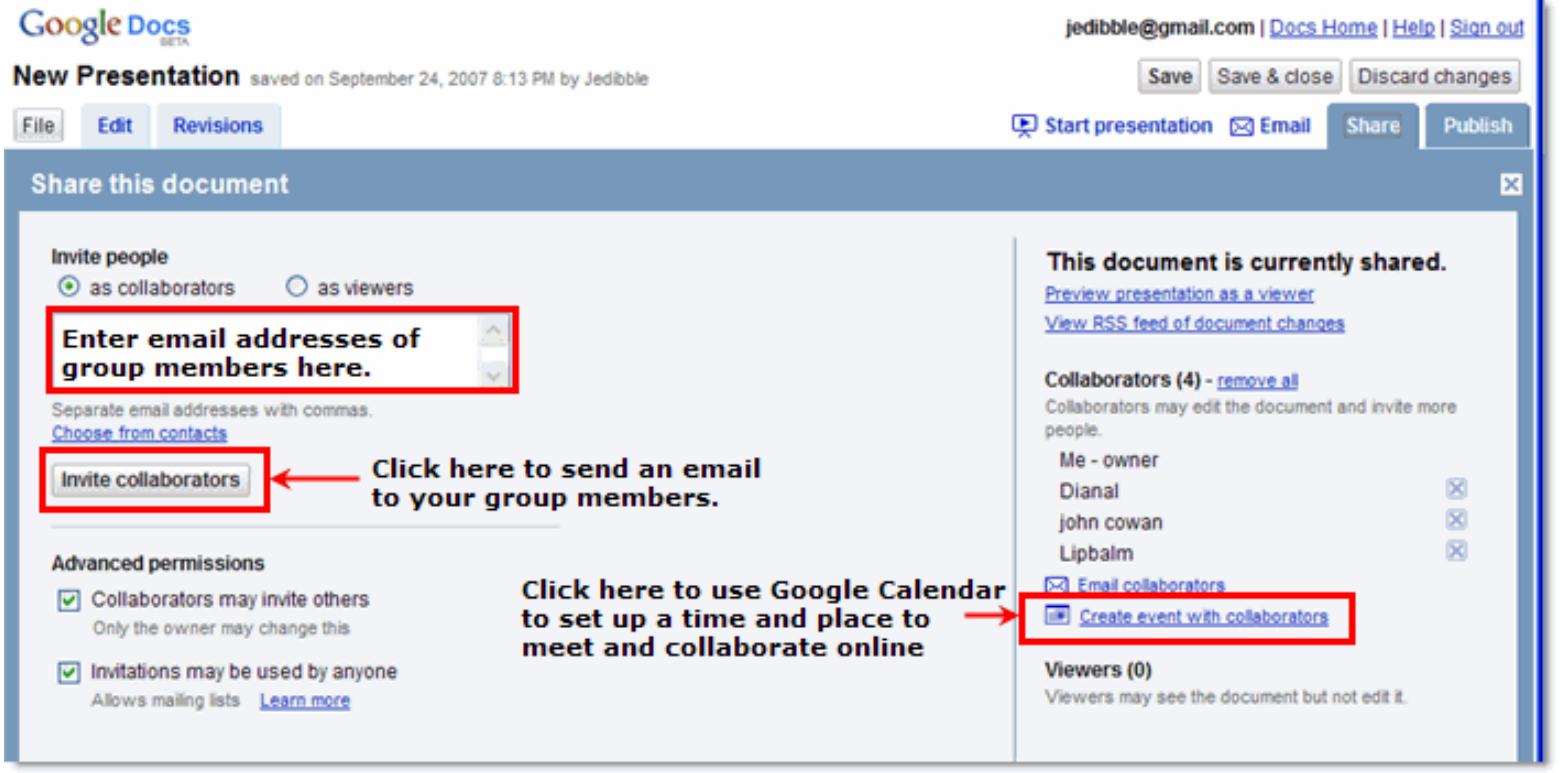

**Optional:** Use Google Calendar to meet online OR just email one another and set up a time to work online.

[Google Docs -- Web word processing, presentations and spreadsheets.](http://docs.google.com/) The example of the [Edit this page \(you have permission\)](http://docs.google.com/Edit?tab=edit&dr=true&docid=df4z6t4c_5cc2n69)